# **Fwd: GUÍA PRACTICA DE ENVIO DE INFORMACIÓN MEDIANTE GEDO**

Estimados,

Como ya quedó aclarado en un mail enviado anteriormente, el cual reenvio, la documentación debe ser enviada en un solo PDF. Dicho esto, a continuación, les envío una guía práctica de cómo adjuntar dicha documentación al sistema GEDO.

1. Ingresar en el sistema GEDO con su usuario y contraseña (Link para ingresar: https://casprod.ee. uba.ar/acceso/login/?generateToken=true&generateIDP=true&)

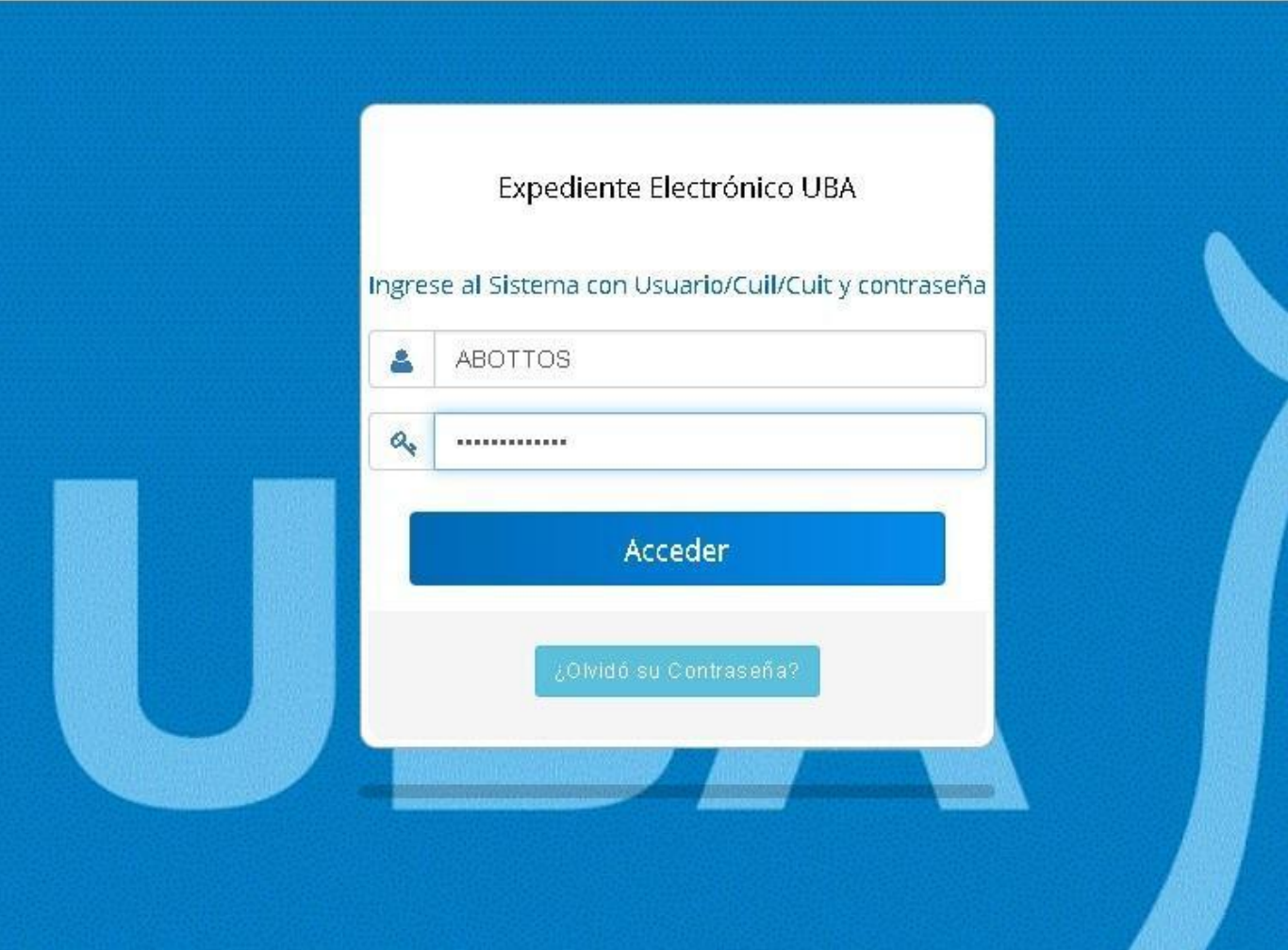

2. Una vez dentro del sistema, clickear en la flecha para iniciar la aplicación GEDO (Flecha marcada de color rojo en la imagen)

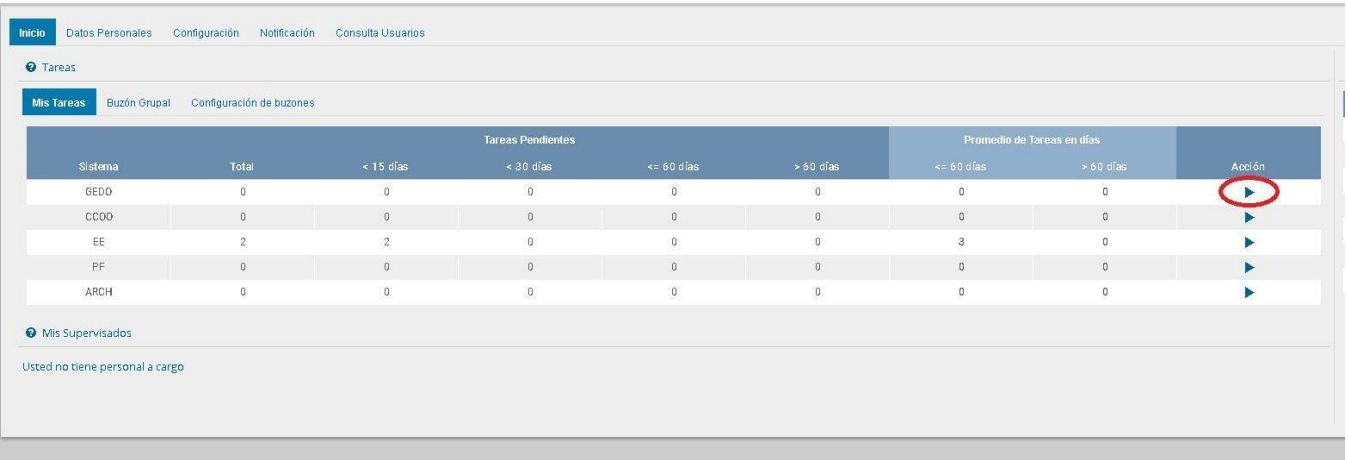

3. Dentro de la aplicación GEDO deberán clickear en "Inicio de Documento"

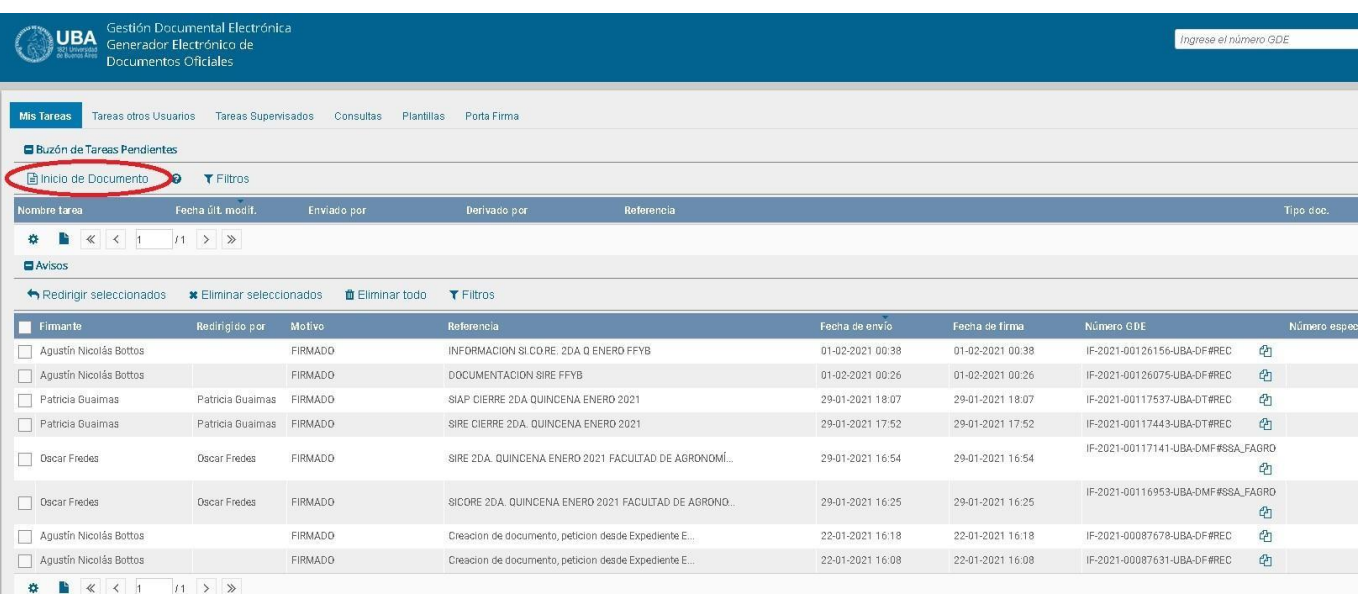

4. Les solicitará un tipo de Documento Electrónico, deberán escribir "IF" (O buscarlo con la lupa) - Significa INFORME (Intervención Administrativa).

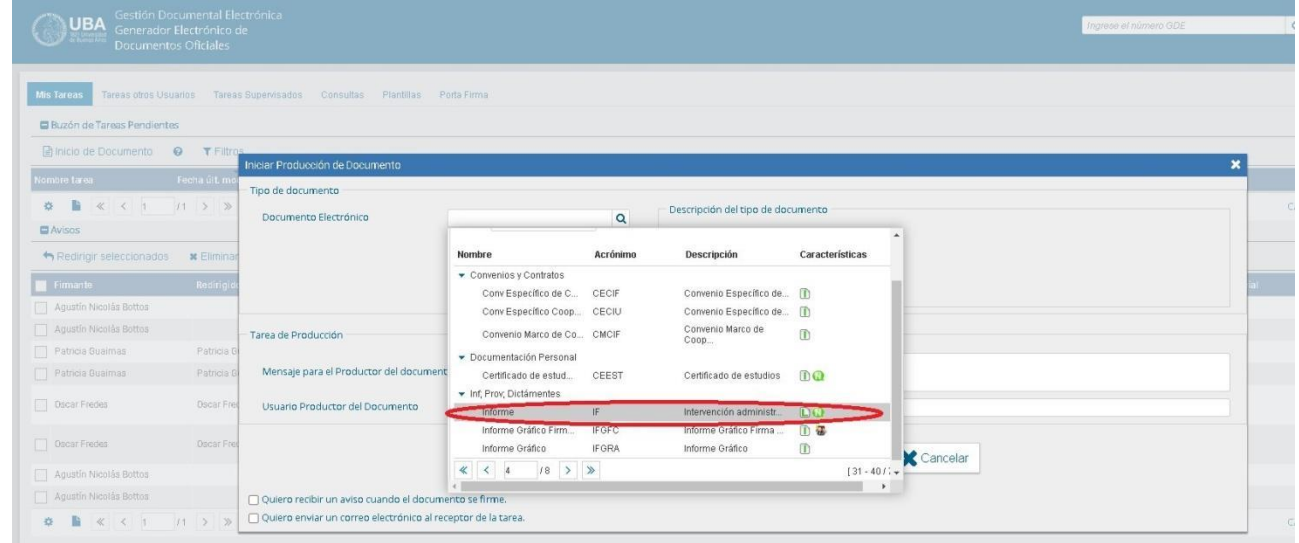

5. Pueden enviarle a otro usuario el documento para que lo produzca clickeando en "Enviar a producir" (En cuyo caso deberán completar el Mensaje para el productor del documento y a que usuario se lo enviaran, en este caso, le llegará el documento a dicho usuario para que realice la carga de los archivos), en nuestro ejemplo, usaremos "Producirlo yo mismo"

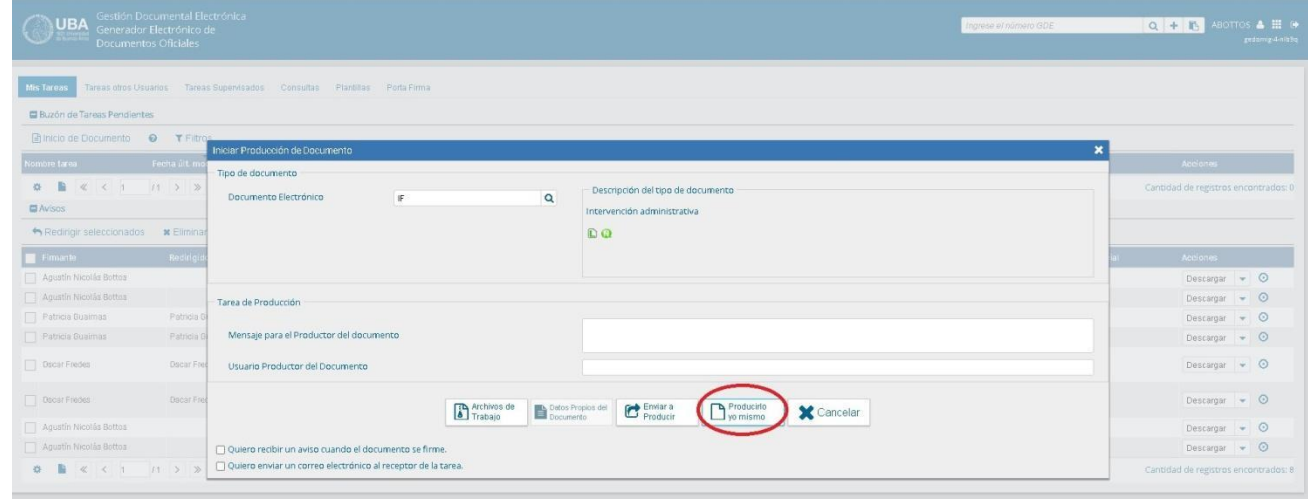

6. En Referencia escribiremos "SI.CO.RE. 2DA. Q. Enero 2021 - Facultad de (Nombre Facultad)" (Obviamente, en el caso del SIRE, escribiremos SIRE, y la quincena y el mes irá cambiando según quincena y mes correspondiente, **IMPORTANTE: HAY QUE GENERAR UN IF PARA SIRE Y OTRO PARA SI.CO.RE.**)

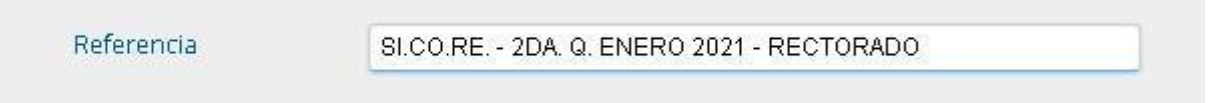

7. En la solapa producción escribimos una breve descripción de que estamos enviando en los archivos embebidos.

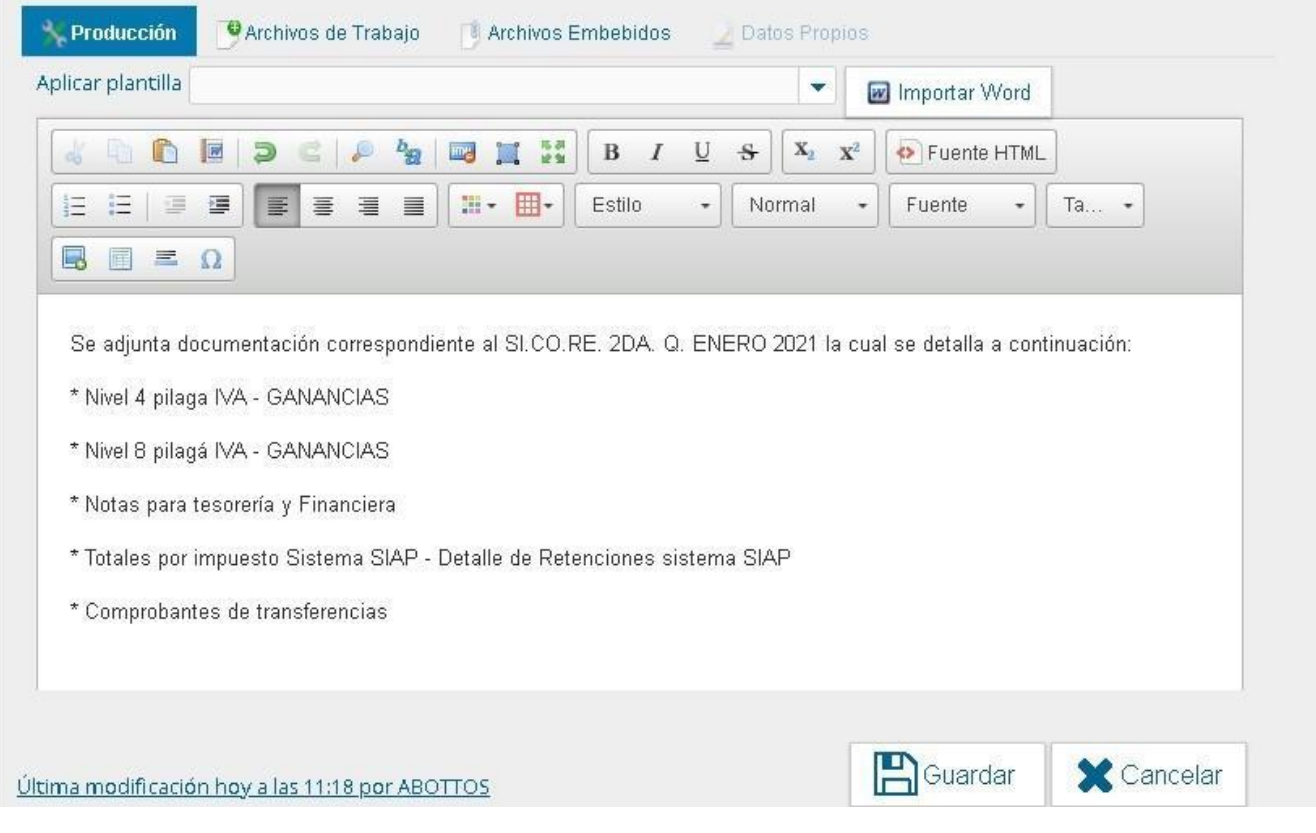

8. Clickeamos en "Archivos embebidos"

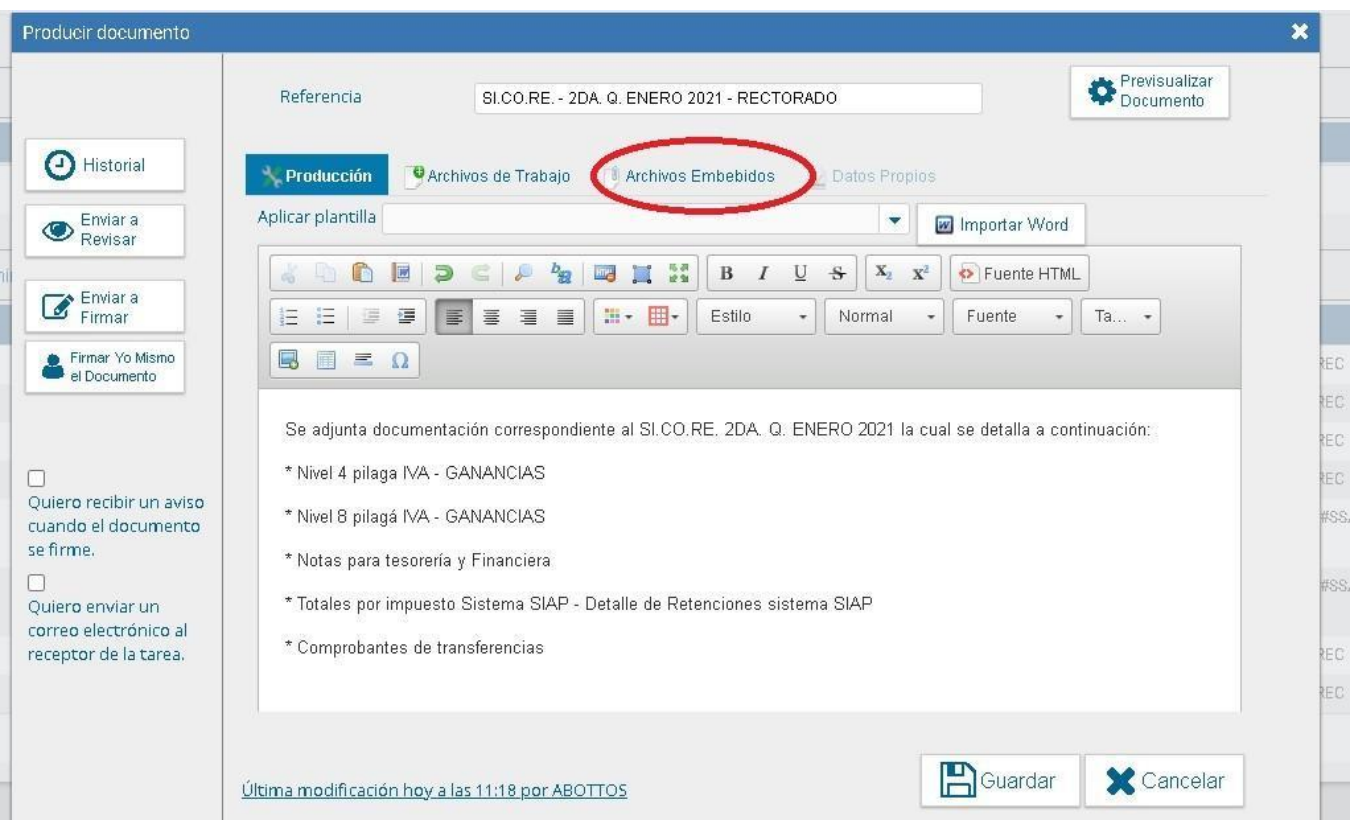

9. Clickeamos en "Añadir Documento"

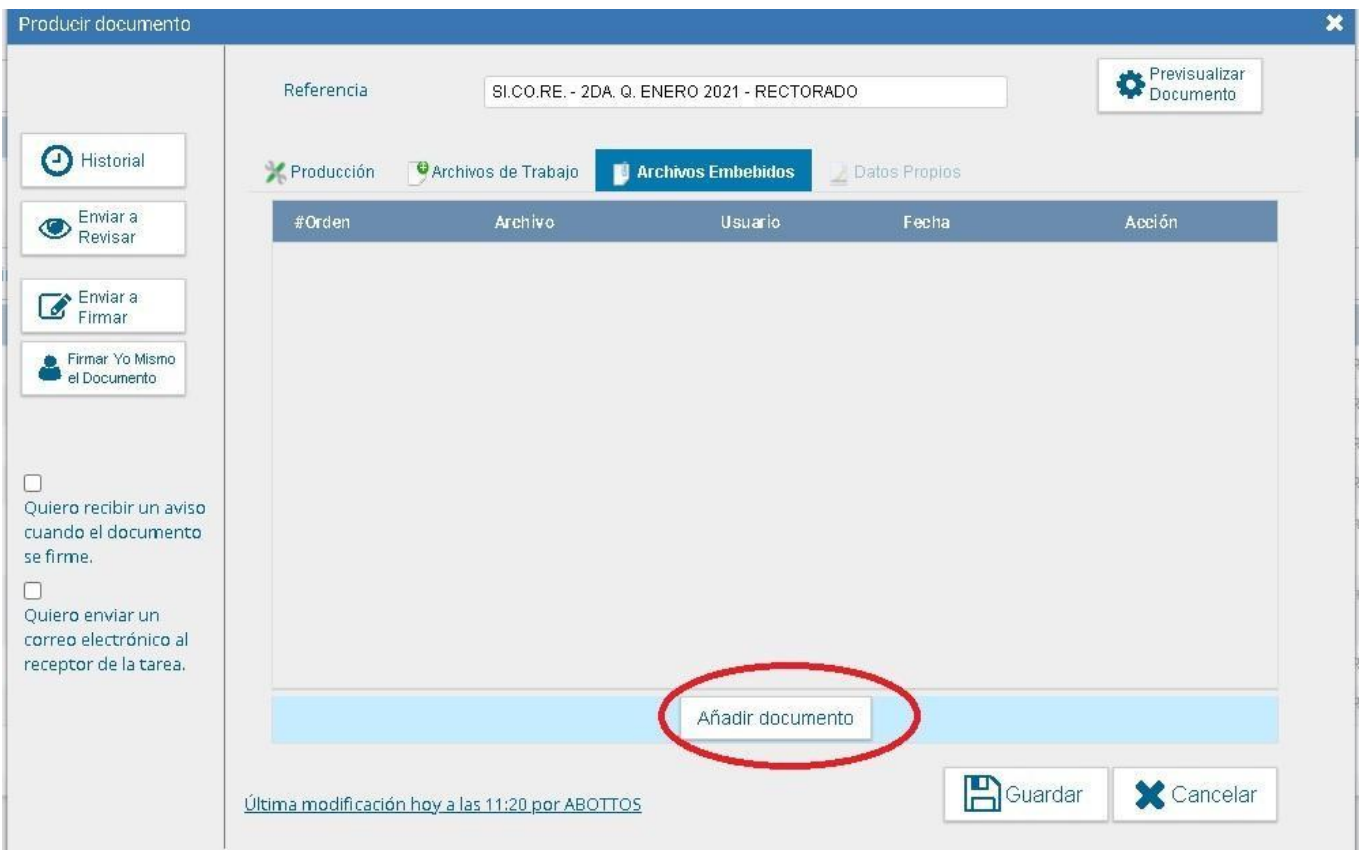

10. Como ya se indica en el mail anterior, deben estar toda la información solicitada en un solo PDF. Esto se resuelve con cualquier software de gestión de PDF. (por ejemplo ilovepdf, Adobe Acrobat Reader que tienen herramientas para combinar PDFs)

11. En añadir documento buscamos, seleccionamos y adjuntamos el PDF en cuestión. Deberá figurarles así:

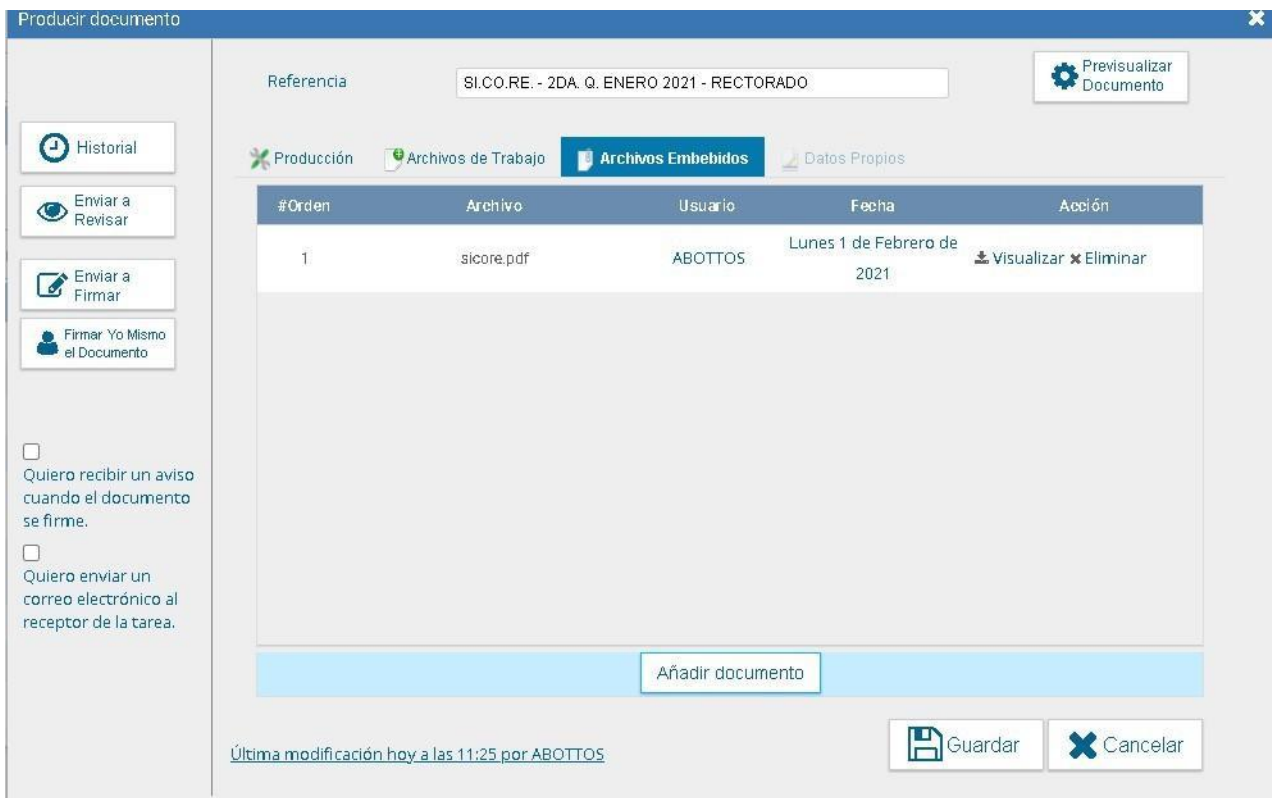

12. Una vez realizado esto, deberán Firmar el IF, pueden firmarlo ustedes mismos (En el caso de ser superiores jerárquicos) o ENVIARLO A FIRMAR a otro usuario, en mi ejemplo, voy a *firmarlo yo mismo*, igualmente, la solapa siguiente es igual en ambos casos.

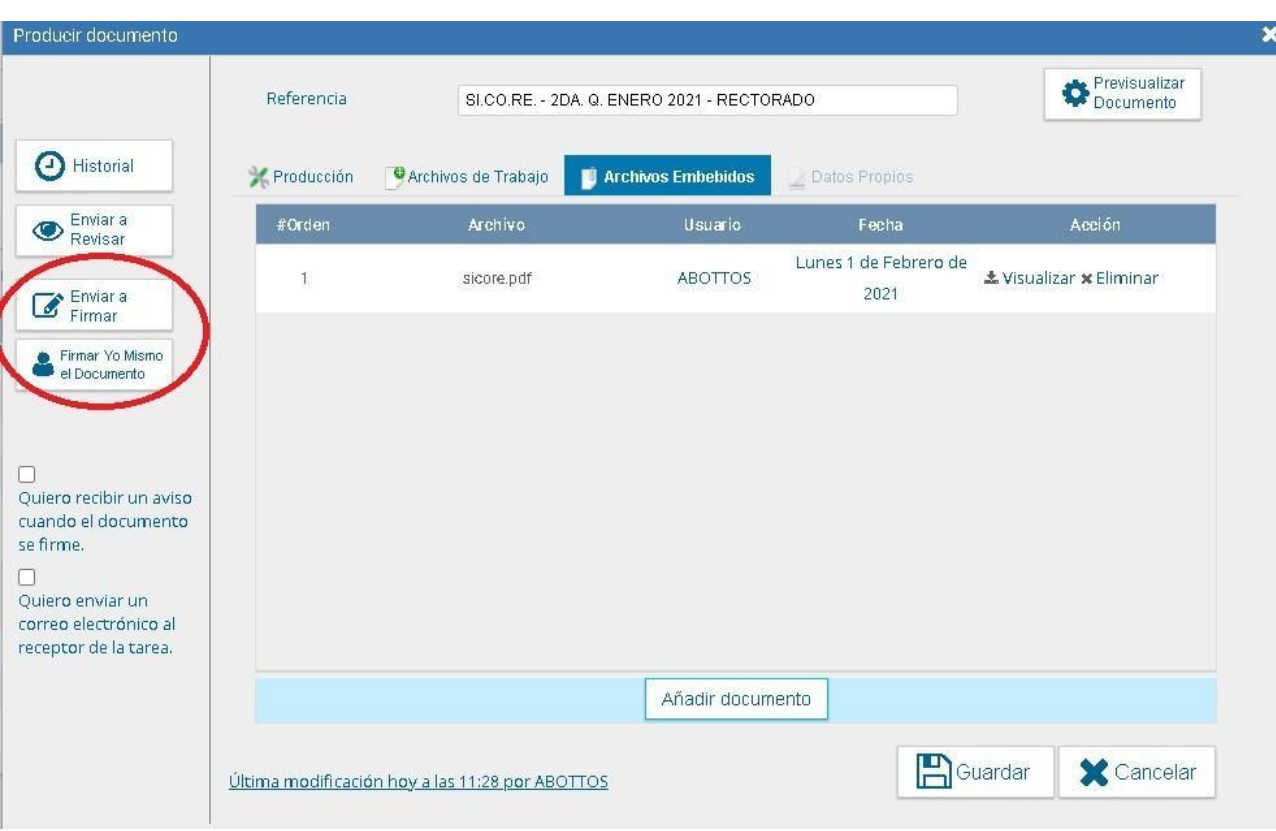

14. Ya pueden descargar el documento si así lo desean para ver como quedó, igualmente, lo realmente importante es hacer click en "Firmar con Certificado", esto generará un número de IF, el cual **DEBERÁN ENVIÁRNOSLO A LOS MAILS EXPUESTOS EN EL MAIL ANTERIOR** a los fines de vincular su documento con el expediente electrónico correspondiente

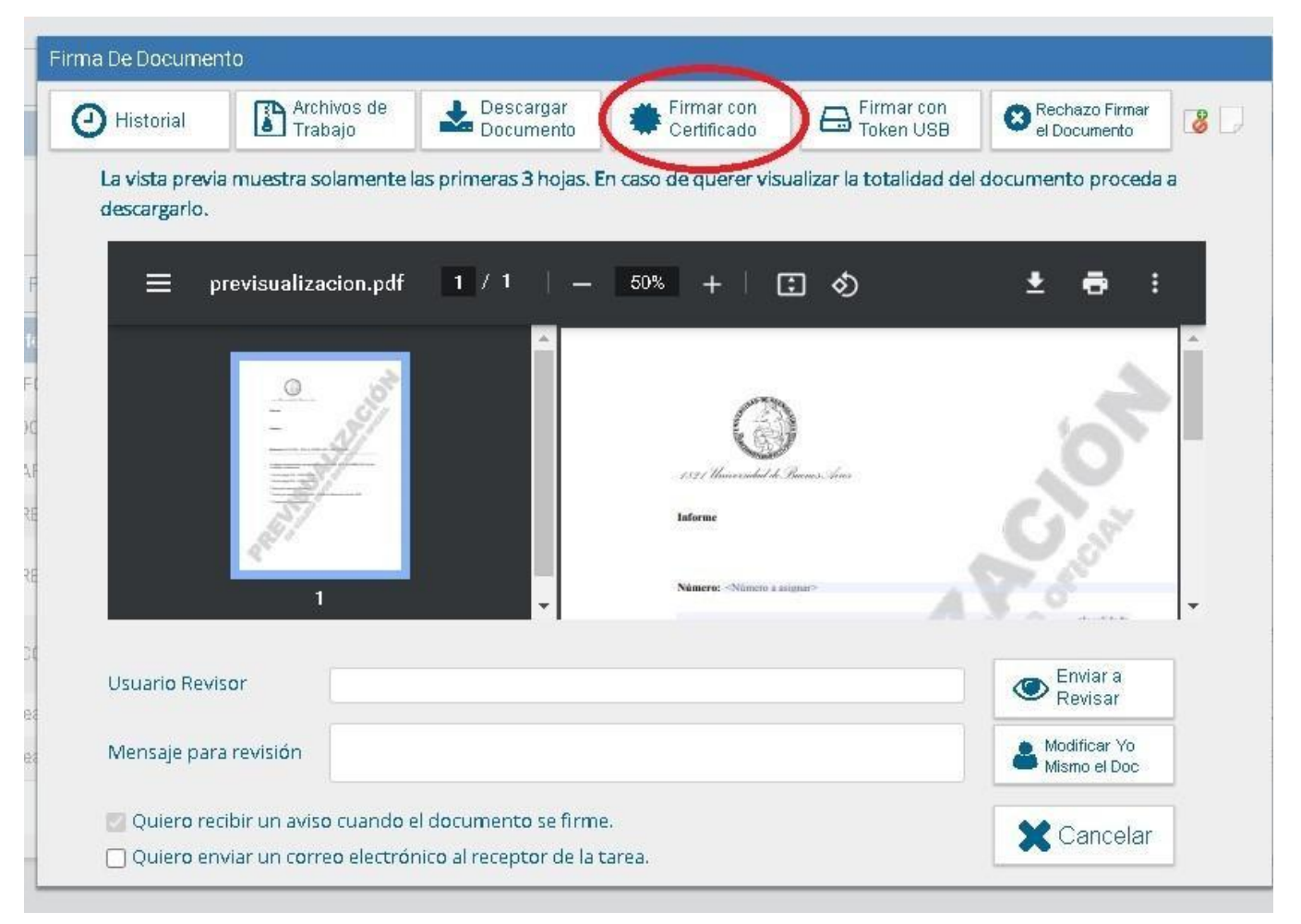

13. *Descarguen el documento* y lo envían por e-mail, junto al archivo del SI.CO.RE. (En el caso del SI.CO.RE.) o la planilla del SIRE (En el caso del SIRE)

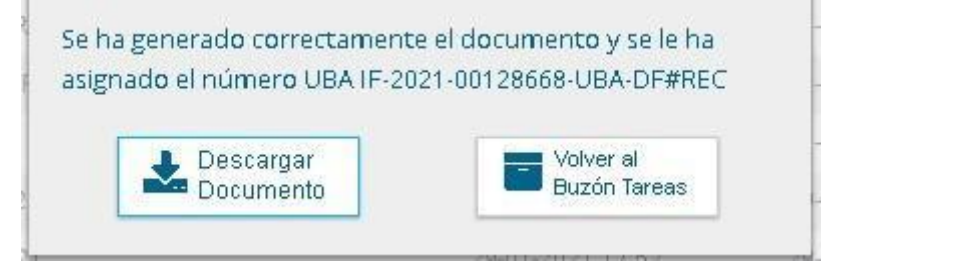

ILCO.RE - 2DA Q. ENERO 2021 - RECTORADO

14. En el *Buzón de Tareas* ahora les figurará el documento generado, pueden redirigírnoslo a "ABOTTOS" o a "MDIAZ" bajo el menú de acciones, sin embargo, para adjuntarlo al expediente, solo necesitamos el número de IF que les figura.  $F$ 

Hasta acá nuestra guía de como adjuntar documentos al GEDO, espero haber disipado cualquier duda que puedan tener, en el caso de tener alguna otra duda, por favor, no duden en contactarnos.

Saludos cordiales,

*gustin Nicolás Bottos* **Jefe de Departamento de Cuentas Bancarias DIRECCIÓN FINANCIERA RECTORADO Y CONSEJO SUPERIOR Tél.: (011) 5285-5069 Viamonte 430**

*A*

 $\overline{a}$ 

 $\overline{10}$ Descargar

#### **C.A.B.A. - Argentina**

IMPORTANTE - Modificaciones en SICORE-SIRE

#### **ESTIMADOS**

Por intermedio del presente me pongo en contacto con ustedes ya que debido a la discontinuación del sistema COMDOC, a partir de la **segunda quincena del mes de Enero del 2021**, tanto la información de SICORE, como de SIRE y de SIRE BENEFICIARIOS AL EXTERIOR como sus rectificativas, deberán ser entregadas en los formatos que se detallan a continuación:

#### **SICORE**

- 1. Un solo **PDF unificado** que contenga la siguiente información:
	- **a. Nota SICORE tanto para tesorería como financiera (Una nota para cada dirección)**
	- **b. Niveles 4 y 8 de pilagá (Uno para cada Dirección)**
	- **c. Consulta de papeles de trabajo Retenciones y/o Percepciones que arroja el SICORE. (Uno para cada dirección)**
	- **d. Consulta de totales por impuesto que arroja el SICORE (Uno para cada Dirección)**
	- **e. Comprobantes de transferencias bancarias realizadas con 48 hs de antelación (Uno para cada dirección)**

Esta información deberá ser **enviada por e-mail a las cuentas de correo: [financiera@rec.uba.ar,](mailto:financiera@rec.uba.ar) [mdiaz@rec.uba.ar,](mailto:mdiaz@rec.uba.ar) [abottos@rec.uba.ar,](mailto:abottos@rec.uba.ar) [eacosta@rec.uba.ar,](mailto:eacosta@rec.uba.ar) [jaruiz@rec.uba.ar,](mailto:jaruiz@rec.uba.ar) [tesoreria@rec.uba.ar,](mailto:tesoreria@rec.uba.ar) [pguaimas@rec.uba.ar,](mailto:pguaimas@rec.uba.ar) [ealonso@rec.uba.ar y](mailto:ealonso@rec.uba.ar) [ddepaulo@rec.uba.ar](mailto:ddepaulo@rec.uba.ar)** y también deberá ser **firmada digitalmente, adjuntada y remitida** mediante el sistema **GEDO** a **Dirección Financiera DF#REC.**

**De manera excepcional,** se recibirá sólo el **PDF unificado** por e-mail a las unidades académicas que aún no posean dicho sistema.

### **SIRE**

- 1. Un solo **PDF unificado** que contenga la siguiente información:
	- **a. Nota SIRE tanto para tesorería como financiera (Una nota para cada dirección)**
	- **b. Niveles 4 y 8 de pilagá (Uno para cada Dirección)**
	- **c. Excel de SIRE descargado de la Página de AFIP. (Uno para cada dirección)**
- **d. Transferencia Bancaria con 48 (Uno para cada Dirección)**
- **e. Comprobantes de transferencias bancarias realizadas con 48 hs de antelación (Uno para cada dirección)**

Esta información deberá ser **enviada por e-mail a las cuentas de correo: [financiera@rec.uba.ar,](mailto:financiera@rec.uba.ar) [mdiaz@rec.uba.ar,](mailto:mdiaz@rec.uba.ar) [abottos@rec.uba.ar,](mailto:abottos@rec.uba.ar) [eacosta@rec.uba.ar,](mailto:eacosta@rec.uba.ar) [jaruiz@rec.uba.ar,](mailto:jaruiz@rec.uba.ar) [tesoreria@rec.uba.ar,](mailto:tesoreria@rec.uba.ar) [pguaimas@rec.uba.ar,](mailto:pguaimas@rec.uba.ar) [ealonso@rec.uba.ar y](mailto:ealonso@rec.uba.ar) [ddepaulo@rec.uba.ar](mailto:ddepaulo@rec.uba.ar)** y también deberá ser **firmada digitalmente, adjuntada y remitida** mediante el sistema **GEDO** a **Dirección Financiera DF#REC.**

**De manera excepcional,** se recibirá sólo el **PDF unificado** por e-mail a las unidades académicas que aún no posean dicho sistema.

## **SIRE B. Exterior**

- 1. Un solo **PDF unificado** que contenga la siguiente información:
	- **a. Nota SIRE B. Exterior tanto para tesorería como financiera (Una nota para cada dirección)**
	- **b. Niveles 4 y 8 de pilagá (Uno para cada Dirección)**
	- **c. Excel de SIRE B. Exterior descargado de la Página de AFIP. (Uno para cada dirección)**
	- **d. Transferencia Bancaria con 48 (Uno para cada Dirección)**
	- **e. Comprobantes de transferencias bancarias realizadas con 48 hs de antelación (Uno para cada dirección)**

Esta información deberá ser **enviada por e-mail a las cuentas de correo: [financiera@rec.uba.ar,](mailto:financiera@rec.uba.ar) [mdiaz@rec.uba.ar,](mailto:mdiaz@rec.uba.ar) [abottos@rec.uba.ar,](mailto:abottos@rec.uba.ar) [eacosta@rec.uba.ar,](mailto:eacosta@rec.uba.ar) [jaruiz@rec.uba.ar,](mailto:jaruiz@rec.uba.ar) [tesoreria@rec.uba.ar,](mailto:tesoreria@rec.uba.ar) [pguaimas@rec.uba.ar,](mailto:pguaimas@rec.uba.ar) [ealonso@rec.uba.ar y](mailto:ealonso@rec.uba.ar) [ddepaulo@rec.uba.ar](mailto:ddepaulo@rec.uba.ar)** y también deberá ser **firmada digitalmente, adjuntada y remitida** mediante el sistema **GEDO** a **Dirección Financiera DF#REC.**

**De manera excepcional,** se recibirá sólo el **PDF unificado** por e-mail a las unidades académicas que aún no posean dicho sistema.

## **Es importante destacar que en caso de no cumplir con los parámetros especificados en este e-mail, la información será rechazada.**

Cualquier duda o comentario estamos en contacto.

Saludos cordiales.

*A*

*gustin Nicolás Bottos* **Jefe de Departamento de Cuentas Bancarias DIRECCIÓN FINANCIERA RECTORADO Y CONSEJO SUPERIOR Tél.: (011) 5285-5069 Viamonte 430 C.A.B.A. - Argentina**